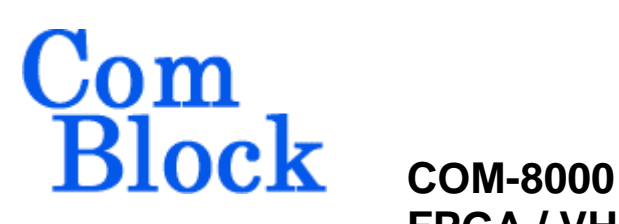

# **FPGA / VHDL DEVELOPMENT PLATFORM & SODIMM SOCKET**

# *Key Features*

- Develop custom signal processing applications on FPGA in VHDL language using this generic development platform.
- Xilinx Spartan-IIE XC2S300E-6 FPGA features 93,000 system gates and 64Kbit of dual port memory.
- The FPGA is suitable for synchronous signal processing at 80 MHz.
- SODIMM socket for SDRAM or other modules.
- Modules can be stacked for large VHDL design development.
- FPGA configuration remains in nonvolatile flash memory and is automatically reloaded at power up.
- Graphical User Interface is used for remote monitoring and control over simple serial link. This includes loading FPGA configuration file into flash. No special cable nor serial EPROM is needed.
- This module is interface compatible with other pre-programmed ComBlock modules.
- Microprocessor automatically configures FPGA at power up.
- 40 MHz on-board oscillator or external clock selection. Use FPGA DLL to double the clock speed for 80 MHz processing.
- Single 5V supply with reverse voltage and overvoltage protection. Connectorized 3"x 3" module for ease of prototyping. Standard 40 pin 2mm dual row connectors (left, right).

For the latest data sheet, please refer to the **ComBlock** web site: [www.comblock.com/download/com8000.pdf.](http://www.comblock.com/download/com8000.pdf)  These specifications are subject to change without notice.

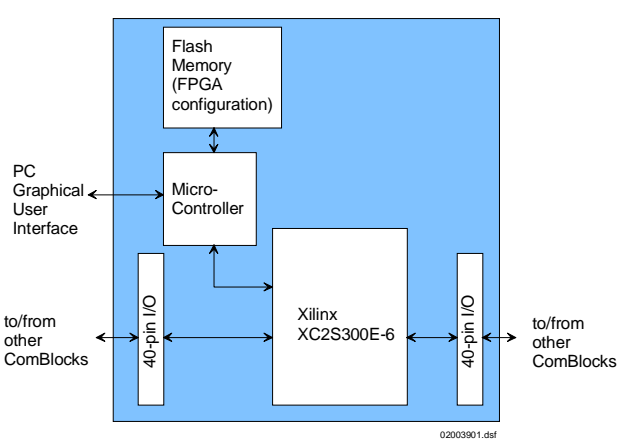

*Block Diagram* 

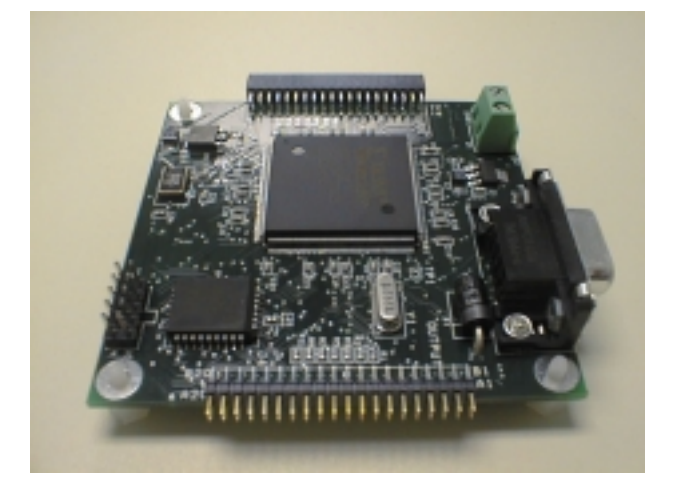

# *Application Development Process*

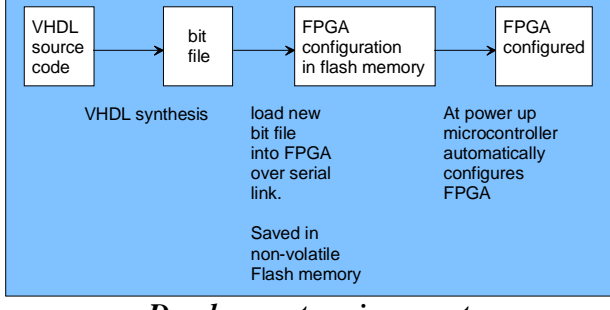

*Development environment.* 

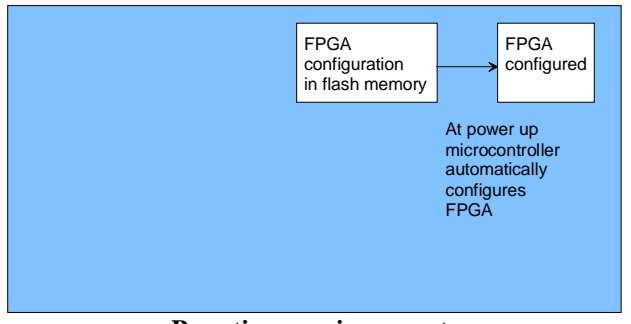

*Run-time environment..* 

# *Graphical User Interface*

When activated, the GUI enumerates the ComBlock modules within the assembly. The modules are identified by their name in a tree-like structure. Each module can be configured and monitored remotely.

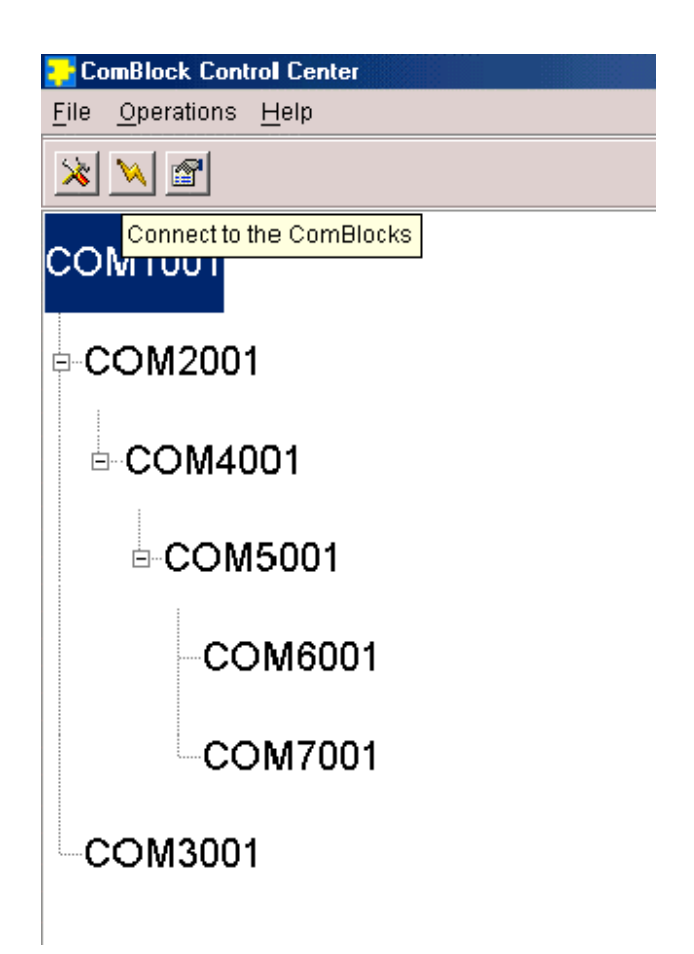

The ComBlock Control Center software is provided with all ComBlock modules. The user's manual can be found at

[www.comblock.com/download/ccchelp.pdf](http://www.comblock.com/download/ccchelp.pdf)

# *Electrical Interface*

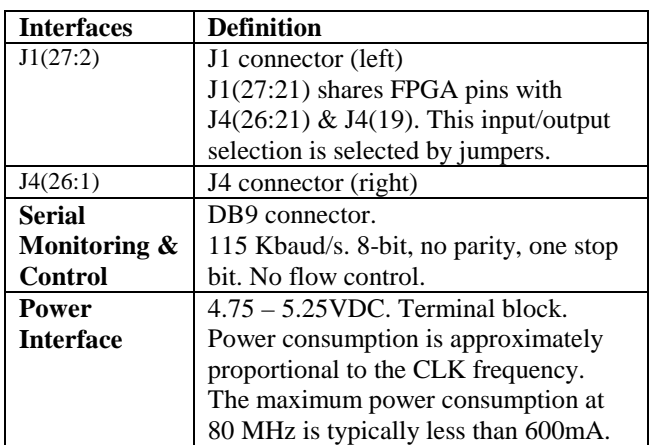

#### *Mechanical Interface*

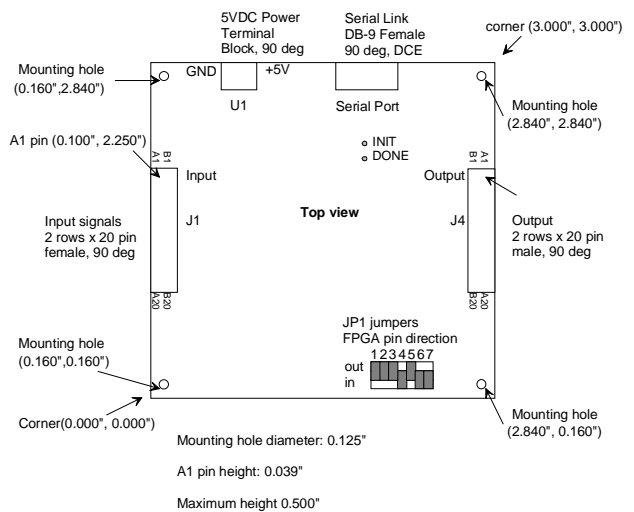

## *Schematics*

The board schematics are available on-line at [www.comblock.com/download/com\\_8001schemati](http://www.comblock.com/download/com_8001schematics.pdf)  $cs.pdf$ .

#### *VHDL code template*

A VHDL project template is available on-line at TBD. It includes a VHDL source code for a SDRAM driver, the VHDL top-level template and the Xilinx constaint file (.ucf).

#### *I/Os*

**Important: The I/O signals connected directly to the FPGA are NOT 5V tolerant!** 

# *Shared FPGA pins*

Due to the limited number of I/O pins in the FPGA. seven pins are shared between the J1 input connector and the J4 output connector. Selection is done by using the JP1 jumper as illustrated below:

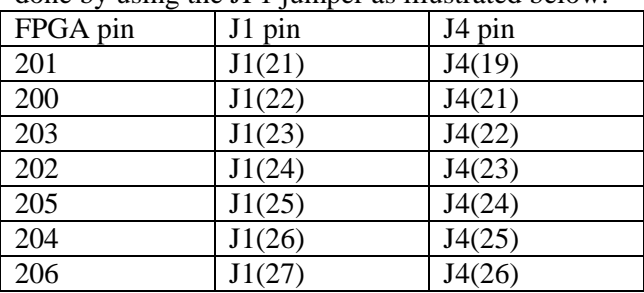

#### *Test Points*

Proper FPGA configuration can be verified by checking that the DONE test point is high. It typically takes 5 seconds after power up for the FPGA configuration to be complete.

When connecting the INIT test point to ground, the FPGA is prevented from configuring.

#### *Pinout*

#### **Serial Link**

The DB-9 connector is wired as data circuit terminating equipment (DCE). Connection to a PC is over a straight-through cable. No null modem or gender changer is required.

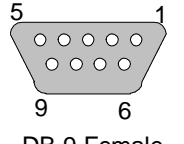

2 Transmit 3 Receive 5 Ground

DB-9 Female

## **(Input) Connector J1**

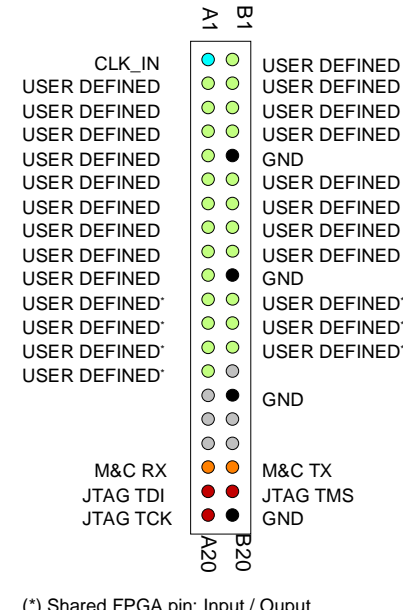

(\*) Shared FPGA pin: Input / Ouput is jumper selectable.

Note: although the J1 connector is generally referred to as 'Input', individual user-defined pins can be configured as 'IN', 'OUT', or 'INOUT' in the user VHDL source code.

#### **(Output) Connector J4**

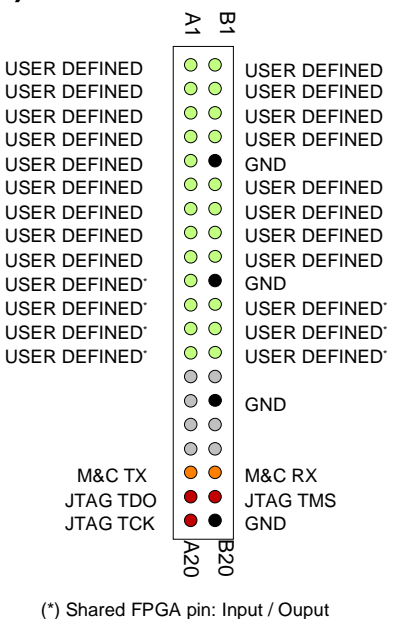

is jumper selectable.

Note: although the J4 connector is generally referred to as 'Output, individual user-defined pins can be configured as 'IN', 'OUT', or 'INOUT' in the user VHDL source code.

#### **SODIMM Connector J2**

See schematics [www.comblock.com/download/com\\_8001schemati](http://www.comblock.com/download/com_8001schematics.pdf) [cs.pdf](http://www.comblock.com/download/com_8001schematics.pdf) .

#### *ComBlock Ordering Information*

COM-8000 FPGA / VHDL development platform & SODIMM socket.

MSS • 18221 Flower Hill Way #A • Gaithersburg, Maryland 20879 • U.S.A. Telephone: (240) 631-1111 Facsimile: (240) 631-1676 E-mail: [sales@comblock.com](mailto:sales@comblock.com)